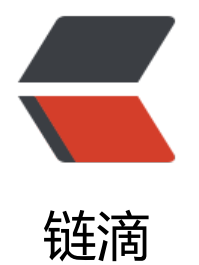

# ubuntu 安装 lxde [桌面](https://ld246.com)并使用 novnc 访问

作者: alanfans

原文链接:https://ld246.com/article/1628935169213

来源网站:[链滴](https://ld246.com/member/alanfans)

许可协议:[署名-相同方式共享 4.0 国际 \(CC BY-SA 4.0\)](https://ld246.com/article/1628935169213)

# **ubuntu安装lxde桌面并使用novnc访问**

## ● 安装nginx,xorg,lxde,vncsever

- 1. apt update && apt list --upgradable && apt upgrade
- 2. apt-get install nginx xorg lxde-core tightvncserver iceweasel git vim cron -y
- 设置密码

# tightvncserver :1

- 设置重启生效
	- 先kill: tightvncserver -kill :1
	- 修改文件: vim ~/.vnc/xstartup
	- 文件后面追加:

### lxterminal & /usr/bin/lxsession -s LXDE &

- 下载novnc
	- git clone [https://github.com/novnc/noVNC.git](https://github.com/novnc/noVNC.git)
- 下载vnc转换web: websockify

./noVNC/utils/novnc\_proxy --vnc localhost:5901

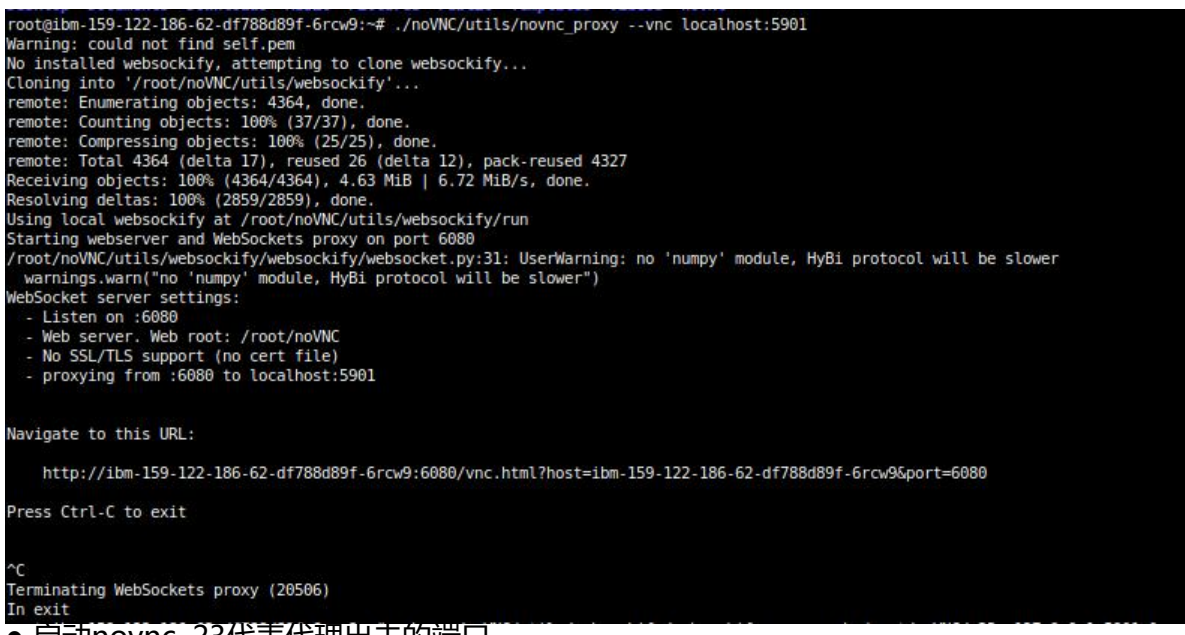

#### ● 启动novnc, 23代表代理出去的端口

nohup ./noVNC/utils/websockify/websockify.py --web /root/noVNC/ 23 127.0.0.1:5901 &

● 重启vnc

tightvncserver :1

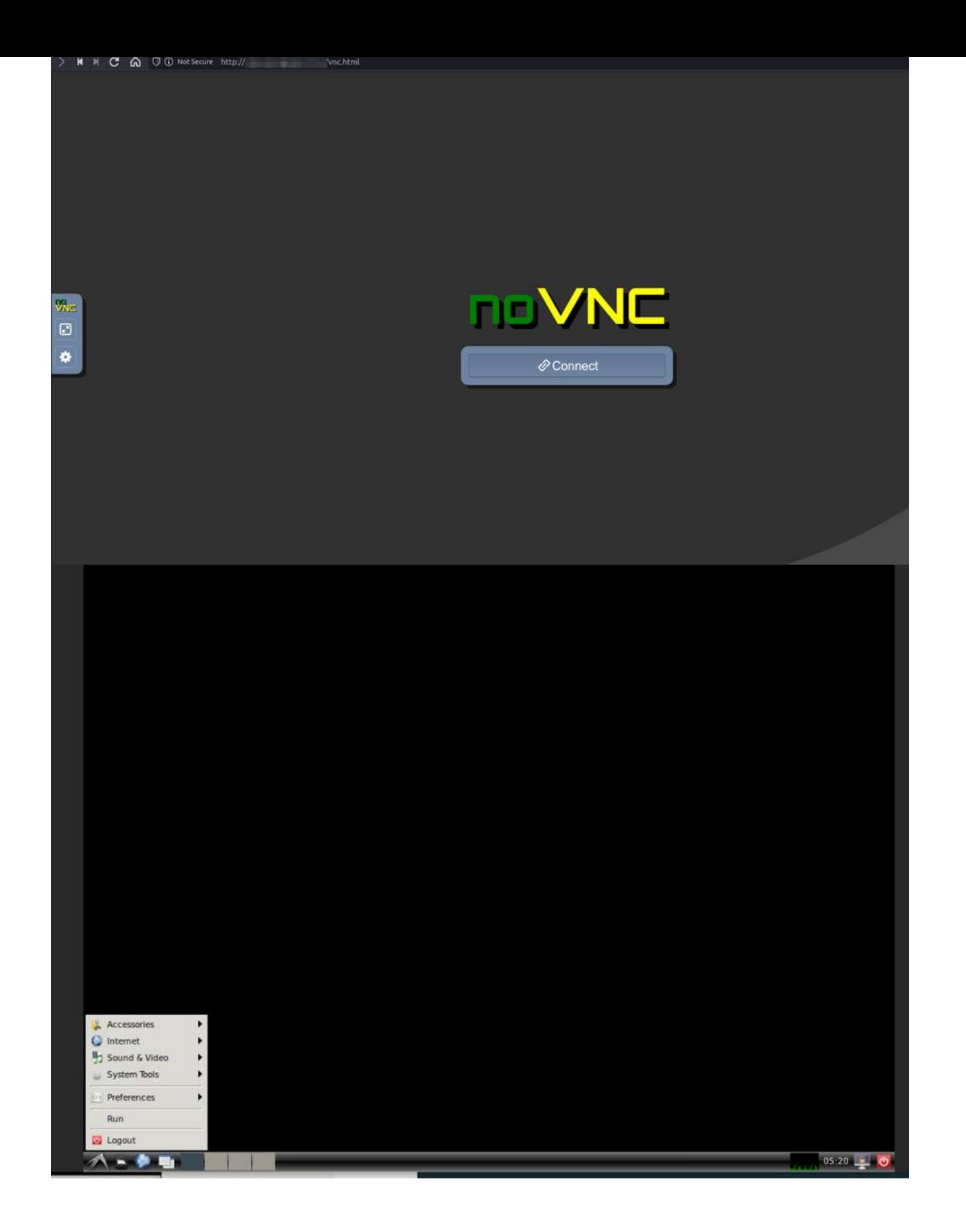